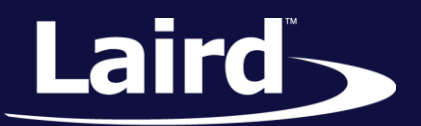

Smart Technology. Delivered.<sup>™</sup>

# User Guide M.2 Development Kit (DVK-SU60-2230C)

*Version 1.0*

User Guide

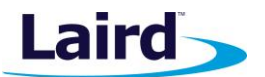

# REVISION HISTORY

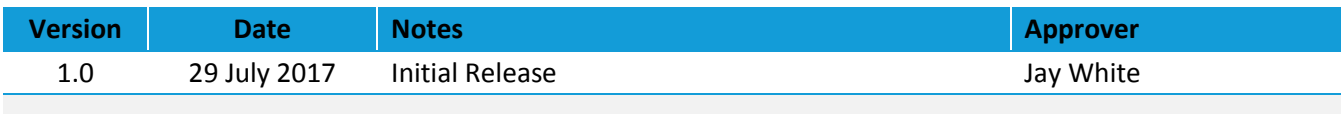

User Guide

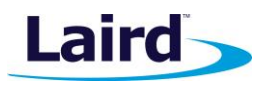

# **CONTENTS**

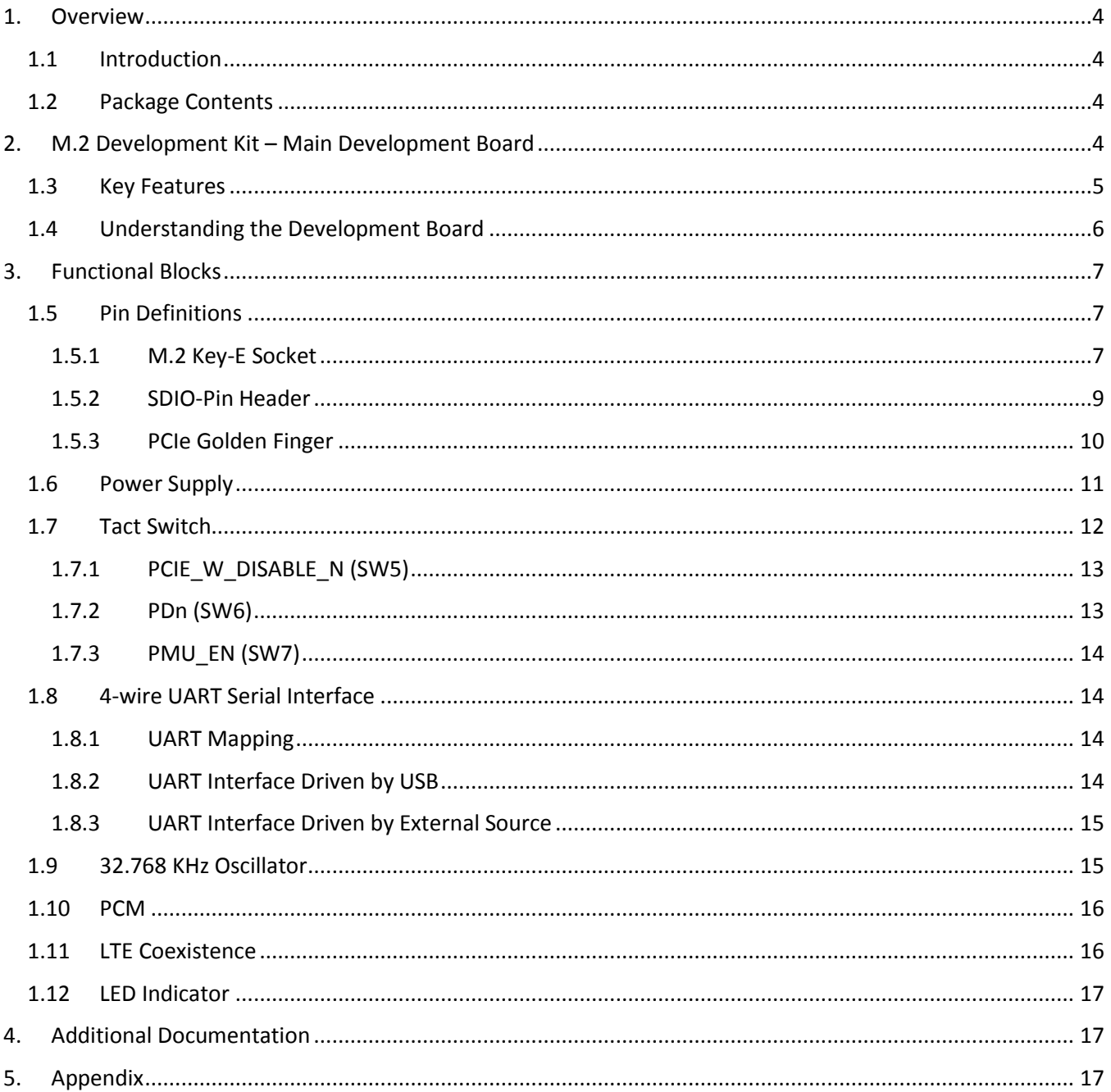

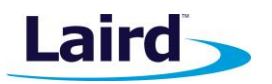

User Guide

# <span id="page-3-0"></span>1 OVERVIEW

The Laird M.2 development kit provides a platform for rapid wireless connectivity prototyping, providing multiple options for the development of Wi-Fi applications.

This manual is for Rev. 01 of the development PCB and relates to DVK-SU60-2230C-B0 on the PCB itself. The complete functionality of the development kit hardware requires the use of Laird 50- and 60-series firmware version  $v$  xx.xx.xx or greater.

Part number: **DVK-SU60-2230C**

Applicable to the following Wi-Fi module part numbers:

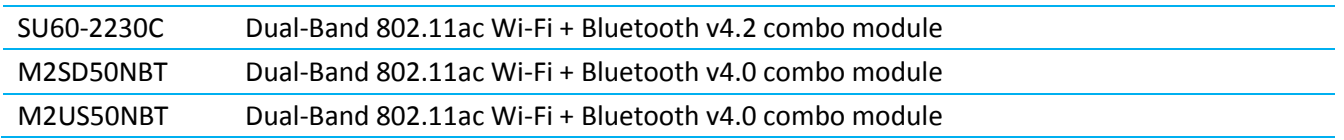

# <span id="page-3-1"></span>**1.1 Introduction**

The Laird M.2 development kit is designed to support the rapid development of applications and software for the 50- and 60-series of Wi-Fi modules featuring Laird's innovative event driven programming language – *xxxxxx*. More information regarding this product series including a detailed module user guide are available from the 60 Series product page of the Laird website.

# <span id="page-3-2"></span>**1.2 Package Contents**

Each kit contains the following:

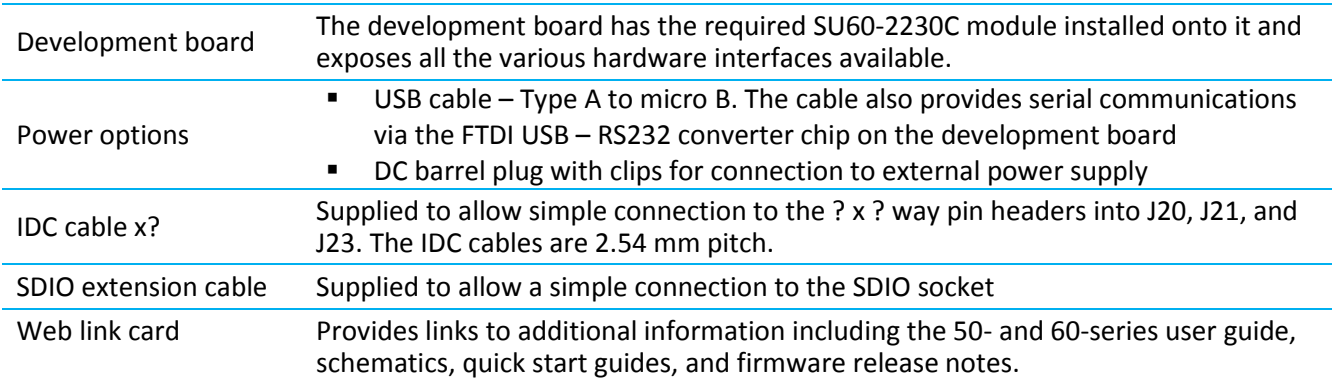

# <span id="page-3-3"></span>2 M.2 DEVELOPMENT KIT – MAIN DEVELOPMENT BOARD

This section describes the M.2 development board hardware. The M.2 development board is delivered with the 50- and 60-series modules but no onboard firmware applications.

The M.2 development board is a universal development tool to highlight the capabilities of the 50- and 60-series modules. The development kit is supplied in a default configuration which should be suitable for multiple experimentation options. It also offers a number of pin headers that help to create different configurations for 50- and 60-series modules. This allows you to test different operating scenarios.

The development board allows the 50- and 60-series modules to physically connect to a SDIO host via the supplied SDIO extension cable for development purposes. The development board also provides USB-to-Virtual

User Guide

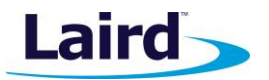

COM port conversion through a FTDI chip – part numbe[r FT232R.](http://www.ftdichip.com/Products/ICs/FT232R.htm) Any Windows PC (XP or later) and Linux PC (Ubuntu xx.xx or Fedora xx.xx) should auto-install the necessary drivers; if your PC cannot locate the drivers, you can download them from<http://www.ftdichip.com/Drivers/VCP.htm>

# <span id="page-4-0"></span>**2.1 Key Features**

The M.2 development board has the following features:

- 50- or 60-series module installed on-board
	- Power supply options for powering development board from:
		- USB
		- External DC supply
		- SDIO interface
- Regulated 3.3 V for powering the 50- or 60-series modules. Optional regulated 1.8 V for powering the VCCIO for FTDI chip
- USB-to-UART bridge (FTDI chip)
- USB interface for Wifi or BT
- M.2 UART can be interfaced to:
	- USB (PC) using the USB-UART bridge
	- External UART source (using IO break-out connector when development board powered from DC jack or SDIO interface)
- Current measuring options:
	- Pin header (Ammeter)
- IO break-out (2.54 mm pitch headers) connectors interface for plugging-in external modules and accessing all interfaces of the 50- or 60-series modules [UART, LTE coexistence, PCM, GPIO].
- Three buttons and LEDs for user interaction.
- External 32 KHz oscillator for the sleep clock.

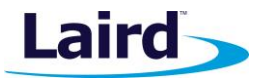

# <span id="page-5-0"></span>**2.2 Understanding the Development Board**

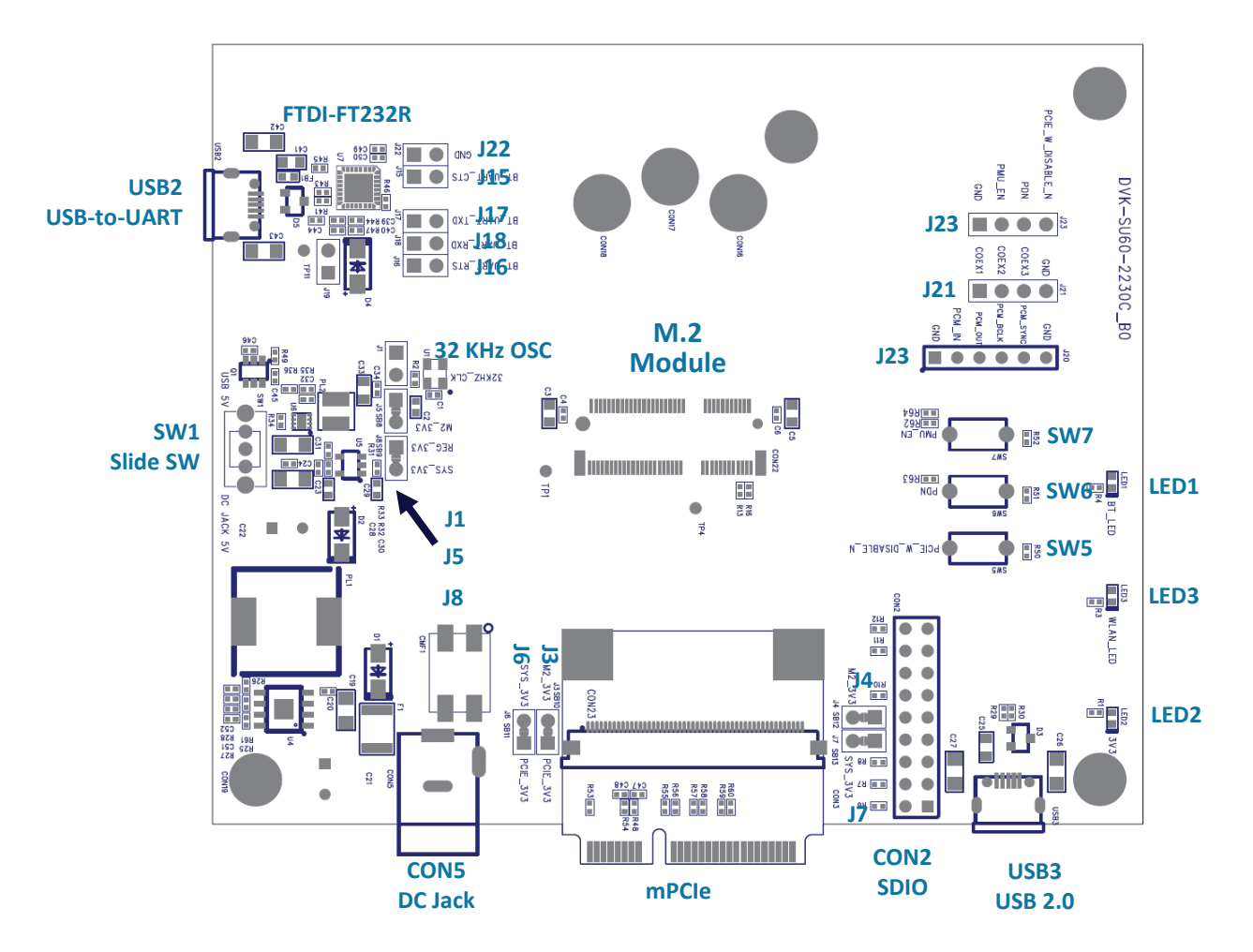

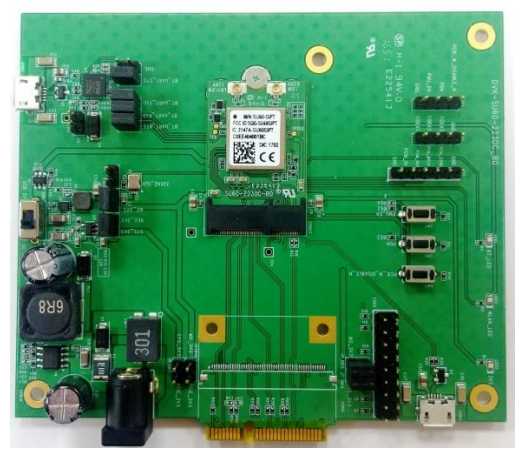

*Figure 1: Development board*

<span id="page-5-1"></span>Embedded Wireless Solutions Support Center: [http://ews-support.lairdtech.com](http://ews-support.lairdtech.com/) www.lairdtech.com/wireless

User Guide

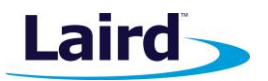

# <span id="page-6-0"></span>**3** FUNCTIONAL BLOCKS

This section covers the major functional blocks that form the development board.

# <span id="page-6-1"></span>**3.1 Pin Definitions**

# <span id="page-6-2"></span>**3.1.1 M.2 Key-E Socket**

#### *Table 1: M.2 Key-E socket pins*

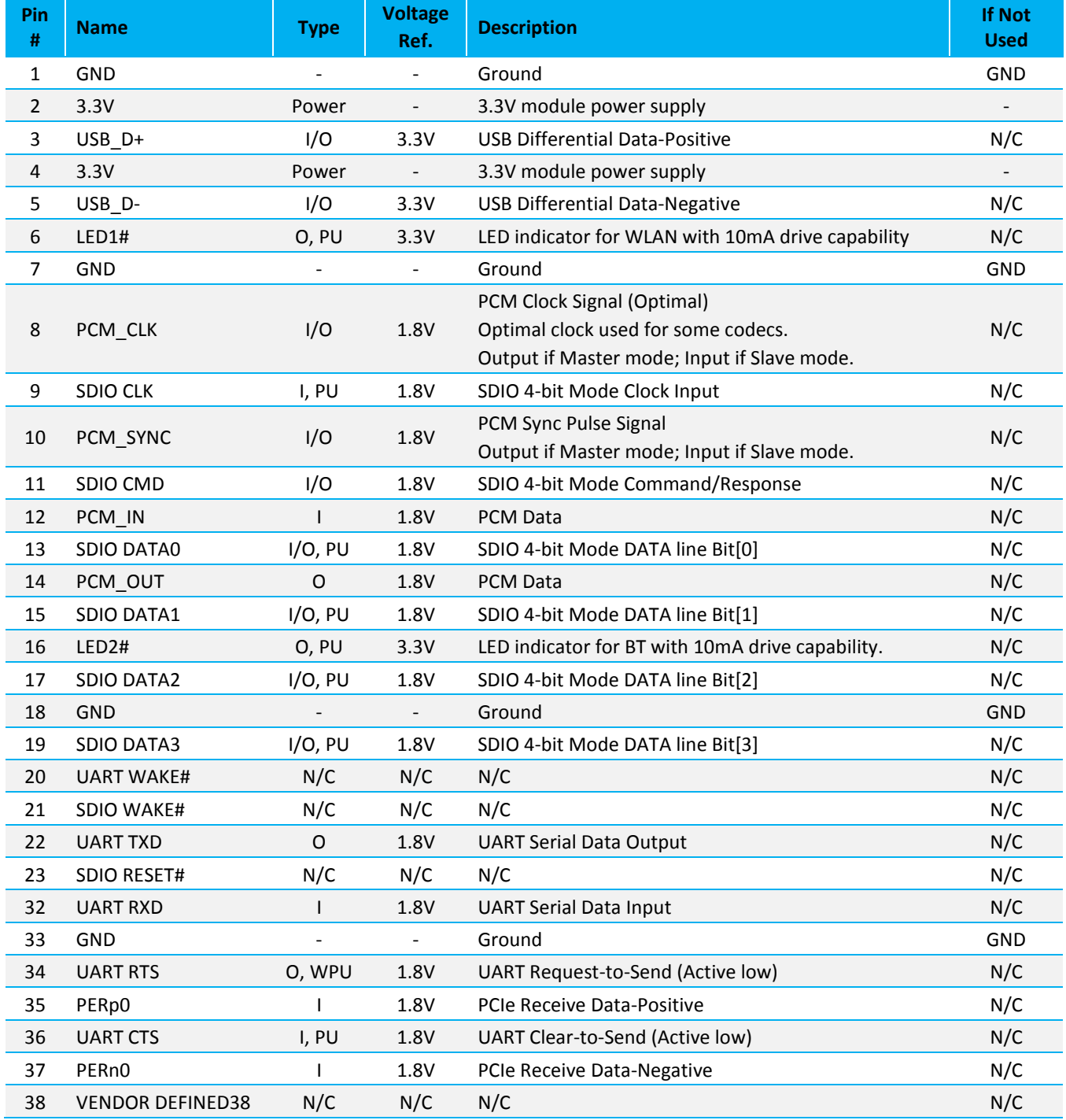

7

User Guide

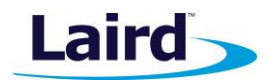

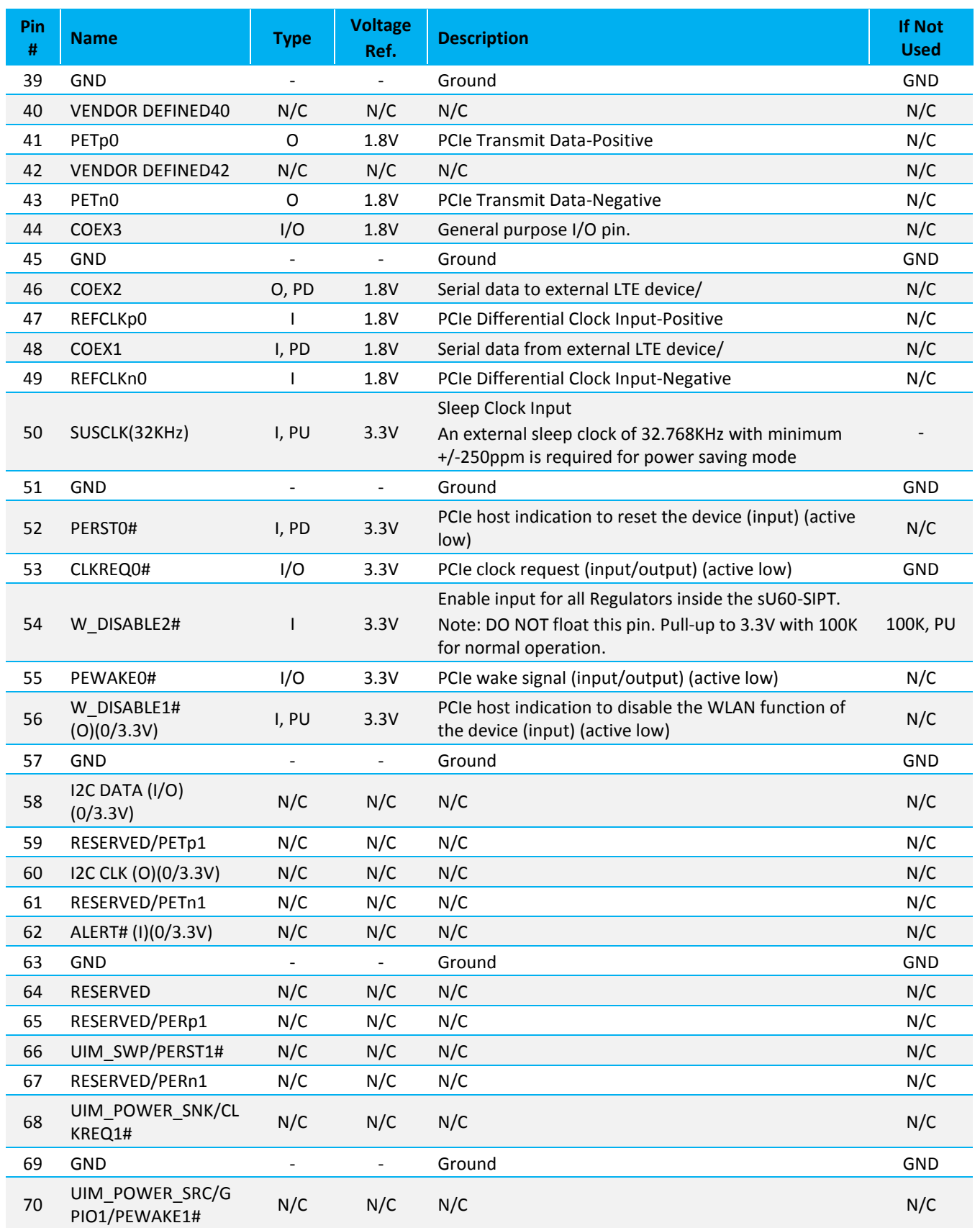

© Copyright 2017 Laird. All Rights Reserved

User Guide

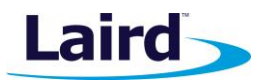

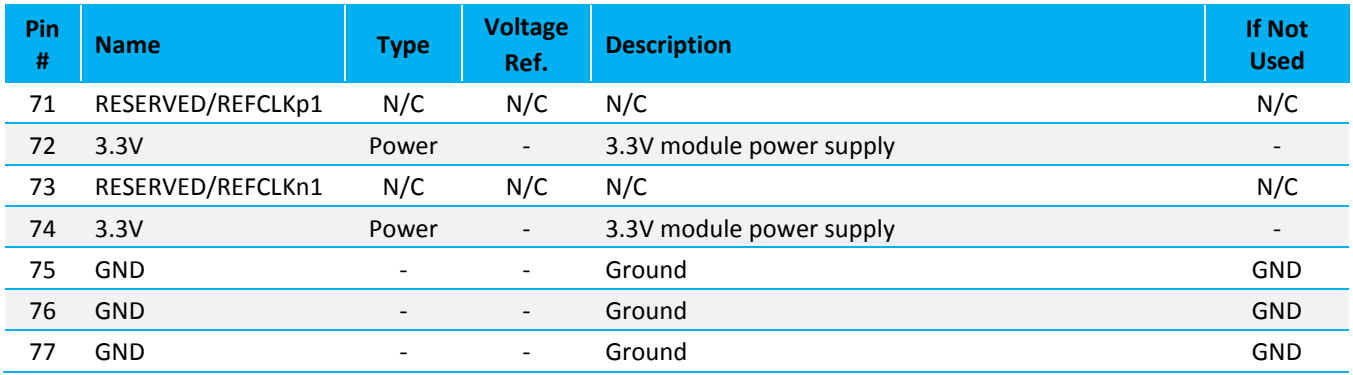

# <span id="page-8-0"></span>**3.1.2 SDIO-Pin Header**

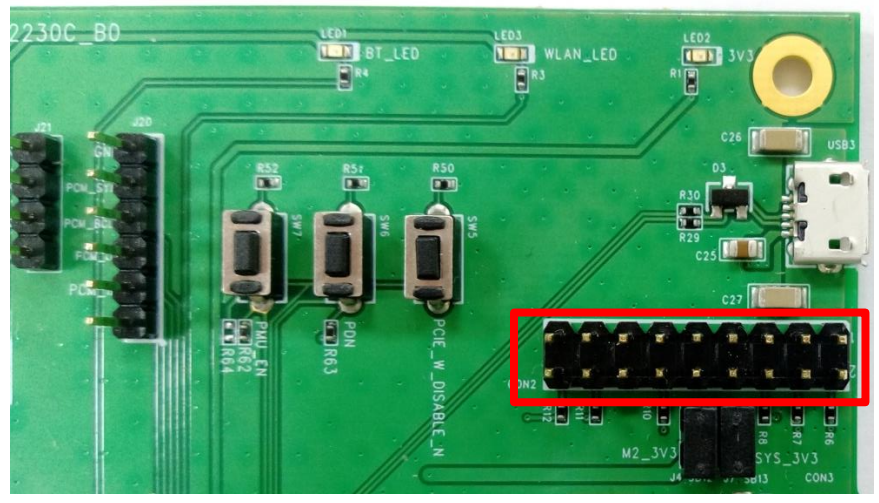

*Figure 2: DVK-SU60-2230C SDIO Pin Header*

#### *Table 2: SDIO pin header*

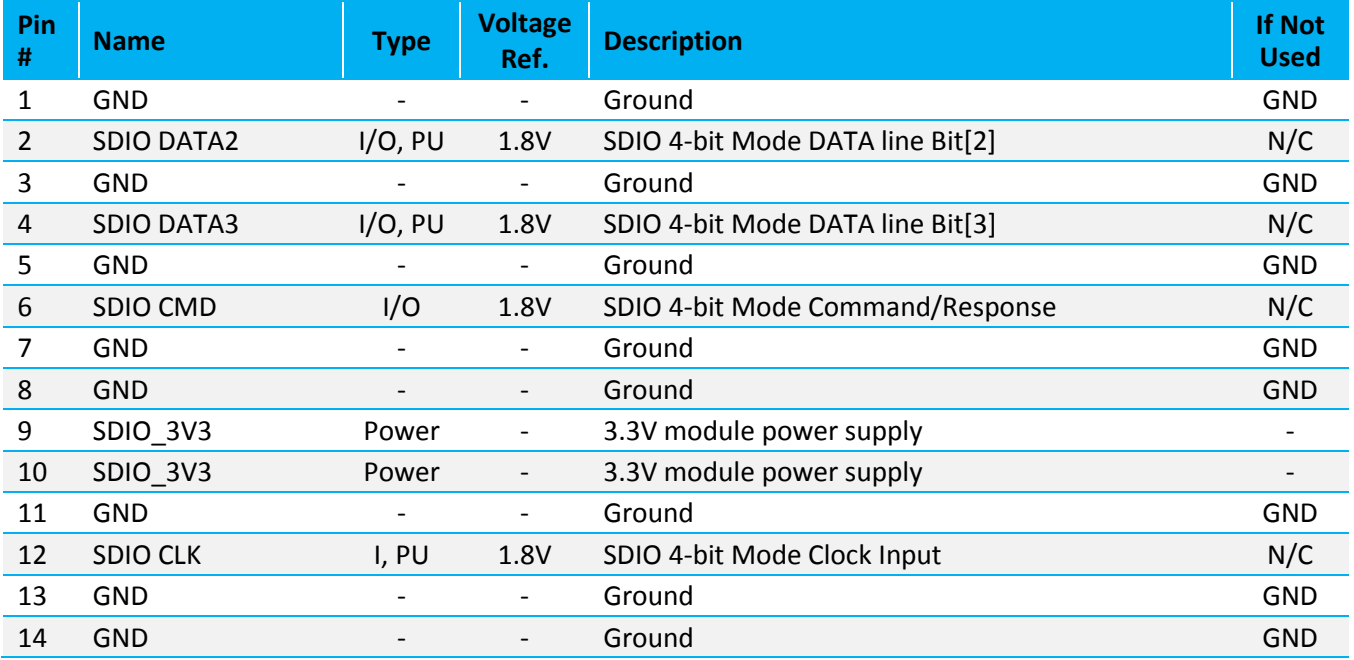

User Guide

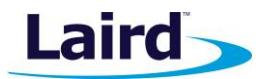

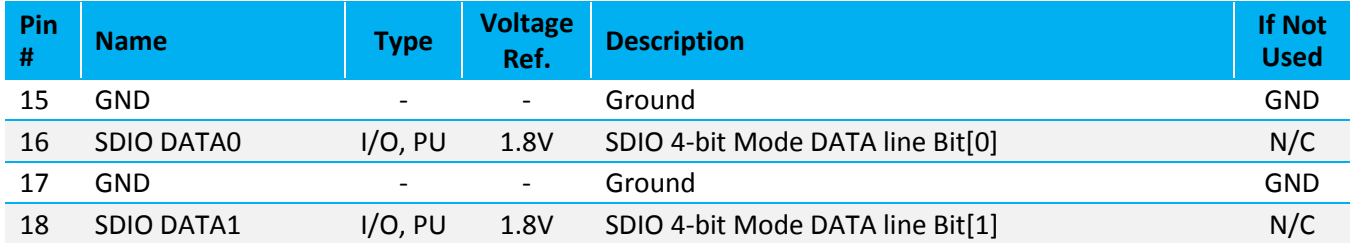

# <span id="page-9-0"></span>**3.1.3 PCIe Golden Finger**

#### *Table 3: PCIe golden finger pins*

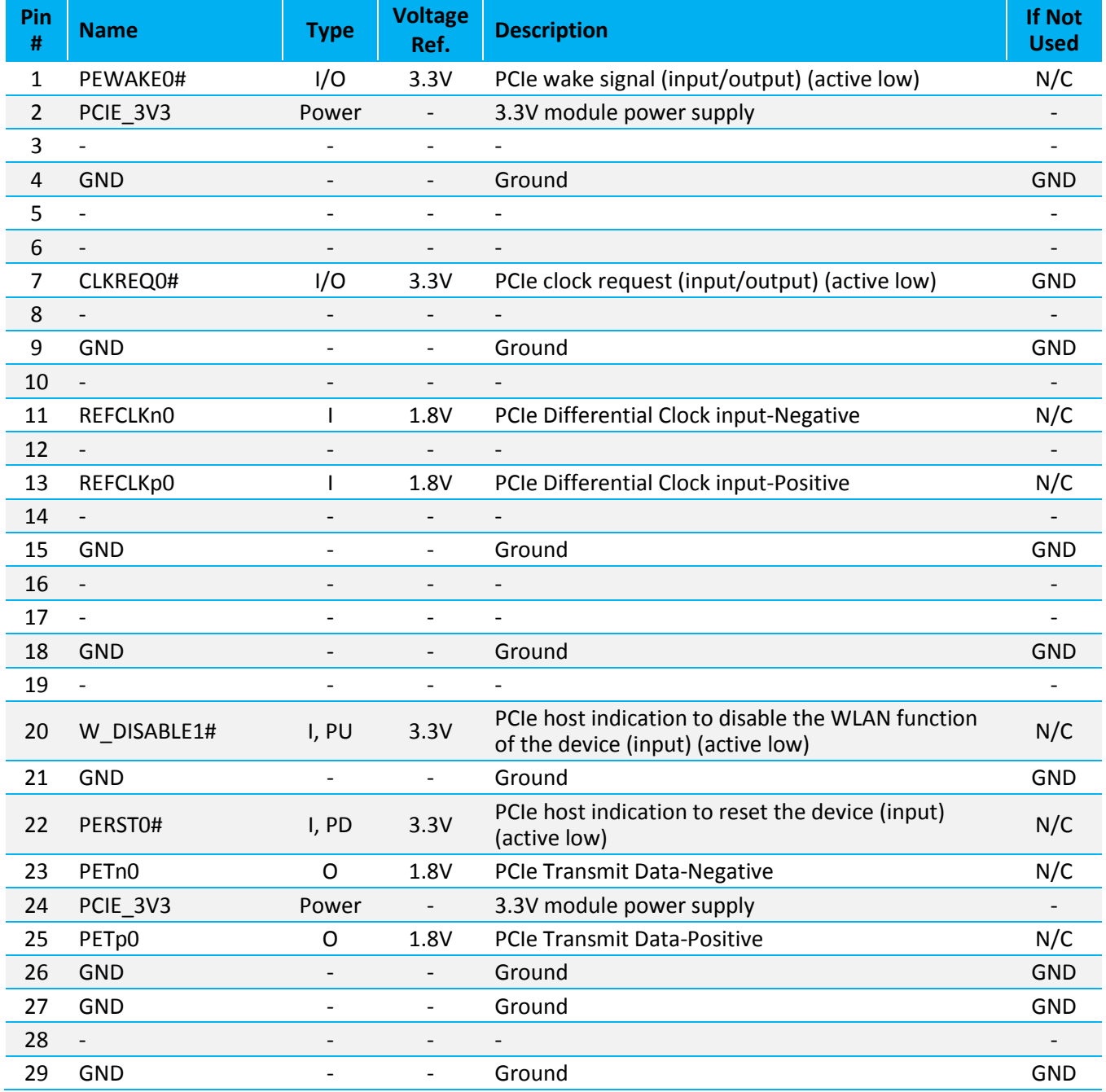

User Guide

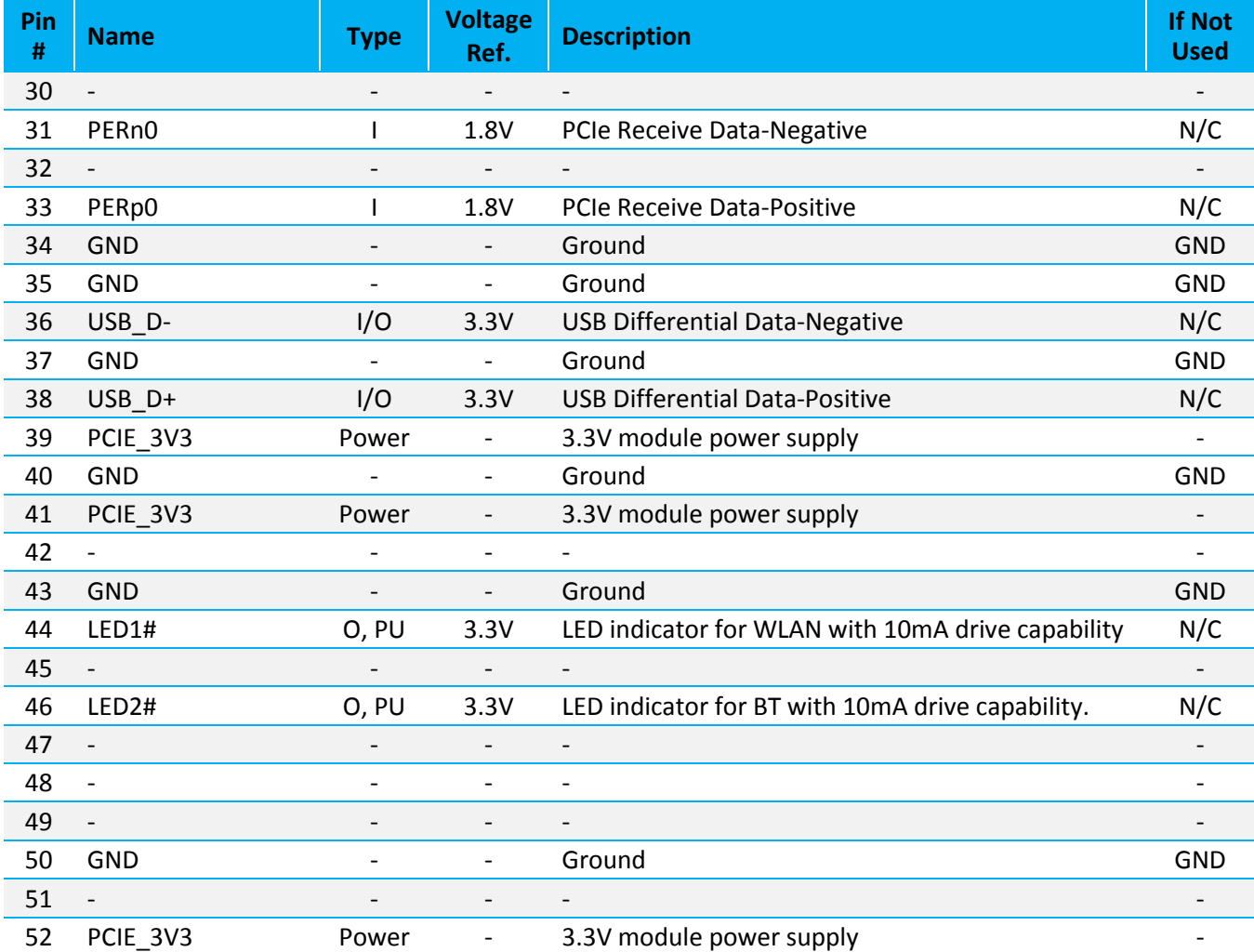

# <span id="page-10-0"></span>**3.2 Power Supply**

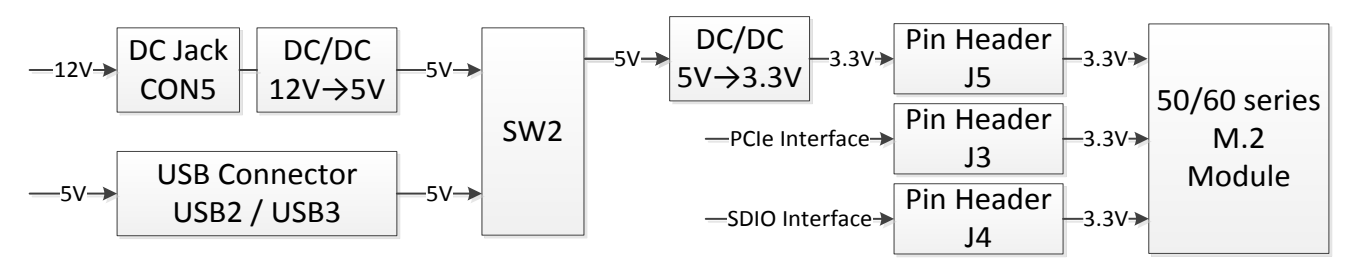

*Figure 3: DVK-SU60-2230C power supply*

The development board can be powered from a DC 12-volt supply (into DC jack connector CON5), USB (type micro-B connector, USB2/USB3) or the host interface (PCIe or SDIO interface). The power source fed into DC jack is regulated down to 5 volts with an on-board regulator and wire to SW2.

The 5 volts from the USB or the DC jack is regulated down to 3.3 volts with an on-board regulator on the development board. Switch SW2 selects between the regulated 5 volt and USB. The voltage from host interface (PCIe or SDIO interface) is not regulated but is fed directly to M.2 module supply pin.

Embedded Wireless Solutions Support Center: [http://ews-support.lairdtech.com](http://ews-support.lairdtech.com/) www.lairdtech.com/wireless

Americas: +1-800-492-2320 Europe: +44-1628-858-940 Hong Kong: +852 2923 0610

Laird

User Guide

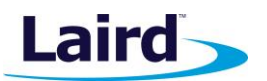

Default position of SW2 is to select regulated 5 volts.

The development board has a 1.8-volt regulator for the VCCIO of FTDI-Chip.

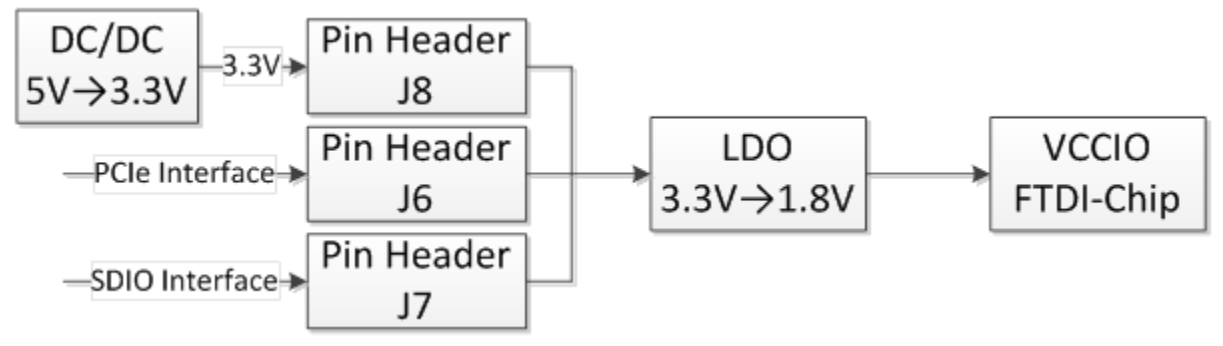

*Figure 4: DVK-SU60-2230C power supply for VCCIO of FTDI chip*

On the development board, the power domain:

- M2\_3V3 supplies the M.2 module only.
- The header connectors (J3, J4, J5) can be used to measure the current of power domain M2\_3V3.
- REG\_1V8 supplies the FTDI chip IO only.

# <span id="page-11-0"></span>**3.3 Tact Switch**

**3.3.1 The development board have three tact switches (SW5, SW6, SW7) for optional. To view its location, refer to [Figure 1.](#page-5-1)**

User Guide

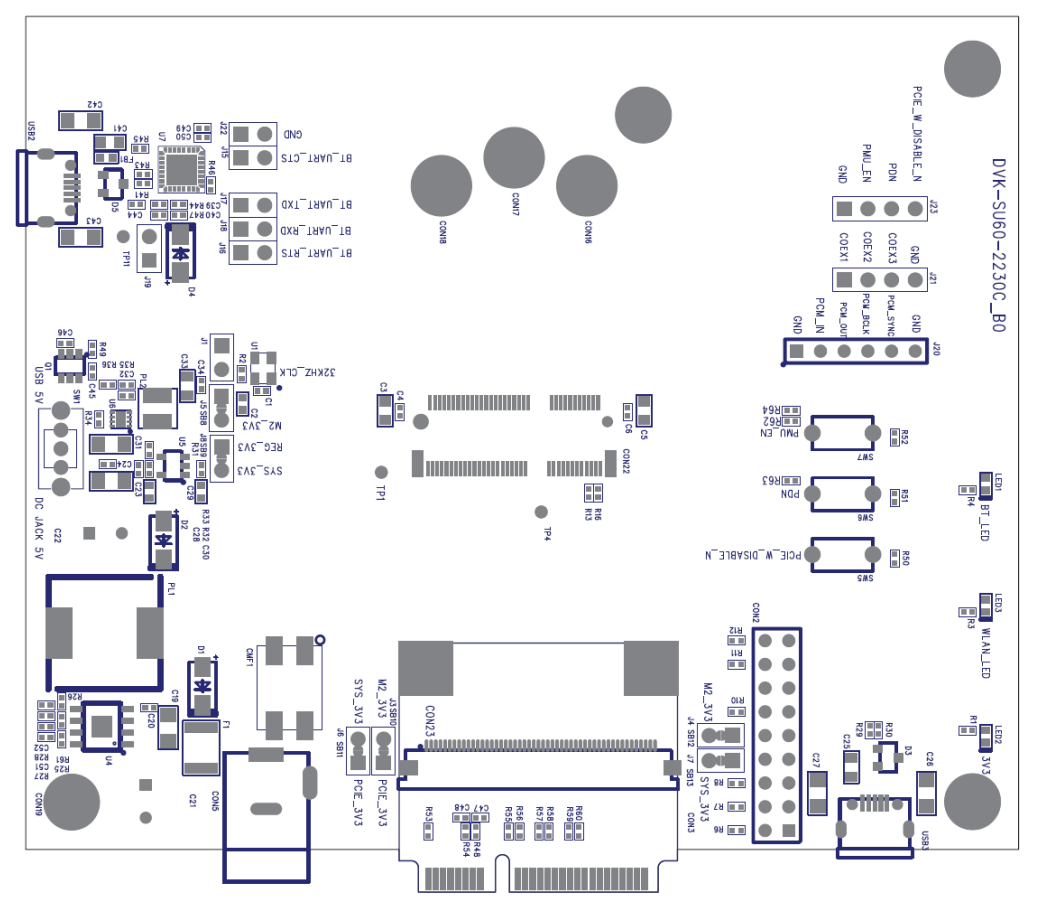

## <span id="page-12-0"></span>**PCIE\_W\_DISABLE\_N (SW5)**

PCIe host indication to disable the WLAN function of the device (Input) (Active Low)

*Figure 5: DVK-SU60-2230C 1.8V power supply*

0 – Disable the WLAN

1 – Normal mode

- PCIE\_W\_DISABLE\_N can accept an input of 3.3 volts.
- PCIE\_W\_DISABLE\_N may be driven by the host
- PCIE\_W\_DISABLE\_N must be high for normal operation

An internal pull-up resister on this pin.

## <span id="page-12-1"></span>**3.3.2 PDn (SW6)**

Full Power-Down (Input) (Active Low)

- 0 Full power-down mode
- 1 Normal mode
- PDn can accept an input of 1.8 volts
- PDn may be driven by the host

Embedded Wireless Solutions Support Center: [http://ews-support.lairdtech.com](http://ews-support.lairdtech.com/) www.lairdtech.com/wireless

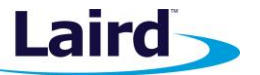

User Guide

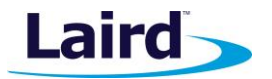

PDn must be high for normal operation

An internal pull-up resister on this pin.

## <span id="page-13-0"></span>**3.3.3 PMU\_EN (SW7)**

Enable input for internal PMU (Input) (Active Low).

- 0 Disable the input for internal PMU.
- 1 Normal mode
- PMU EN can accept an input of 3.3 volts
- PMU\_EN may be driven by the host
- PMU\_EN must be high for normal operation

An internal pull-up resister on this pin.

**Note:** PCIE W DISABLE N, PDn and PMU EN were also wired to J23 for optional.

To view its location, refer t[o Figure 1.](#page-5-1)

## <span id="page-13-1"></span>**3.4 4-wire UART Serial Interface**

The development board provides access to the M.2 module 4-wire UART interface (TX, RX, CTS, RTS) either through USB (via U7 FTDI USB-UART convertor chip) or through a breakout header connector J15, J16, J17 and J18. Refer to [Figure 6.](#page-14-2)

**Note:** M.2 module provides 4-wire UART interface on the HW.

 $V_{IH}$  is from 1.26V to 2.2V;  $V_{IL}$  is from -0.4V to 0.54V.

# <span id="page-13-2"></span>**3.4.1 UART Mapping**

UART connection on the 50 and 60 series modules and FTDI IC are shown in table below. Refer to [Figure 6](#page-14-2) to see how the 50 and 60 series module UART is mapped to the breakout header connector (J15, J16, J17 and J18).

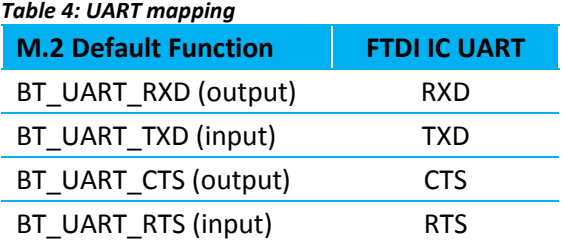

## <span id="page-13-3"></span>**3.4.2 UART Interface Driven by USB**

- **USB Connector** The development kit provides a USB Type micro-B connector (USB2) which allows connection to any USB host device. The connector optionally supplies power to the development kit and the USB signals are connected to a USB to serial convertor device (FT232R).
- **USB–UART** The development kit is fitted with a (U7) FTDI FT232R USB to UART converter which provides USB-to-Virtual COM port on any Windows PC (XP or later). Upon connection, Windows auto-installs the

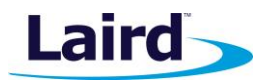

User Guide

required drivers. For more details and driver downloads, visit [http://www.ftdichip.com/Products/FT232R.htm.](http://www.ftdichip.com/Products/FT232R.htm)

▪ **UART interface driven by USB FTDI chip** – In normal operation, the M.2 UART interface is driven by the FTDI FT232R USB to UART converter.

## <span id="page-14-0"></span>**3.4.3 UART Interface Driven by External Source**

- **UART interface driven by external UART source**  The M.2 module UART interface (TX, RX, CTS, RTS) is presented at a 2.54 mm (0.1 in.) pitch headers (J15, J16, J17 and J18). To allow the M.2 UART interface to be driven from the breakout header connector (J15, J16, J17 and J18):
	- Development board must be powered from DC jack (CON5) and switch SW1 is in position *DC JACK 5V*.

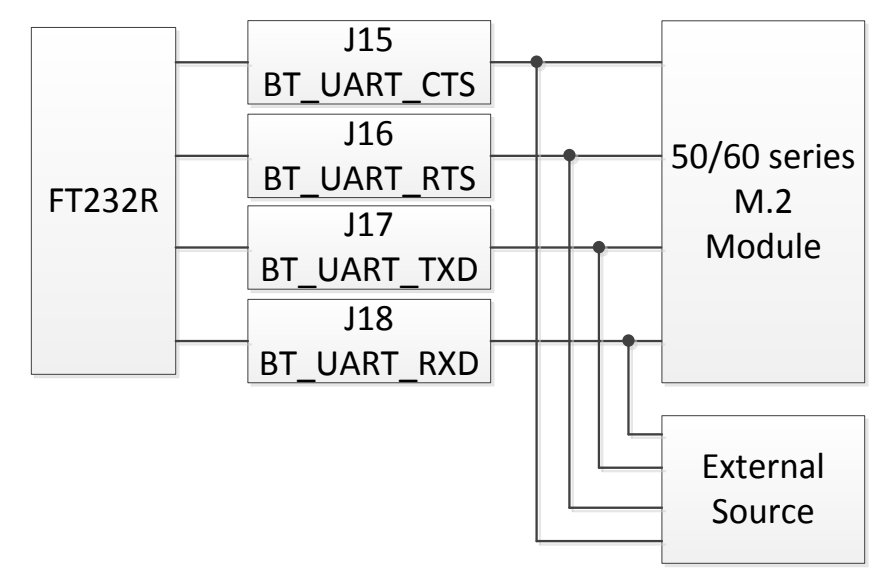

*Figure 6: USB to UART Interface and Header to UART interface*

# <span id="page-14-2"></span><span id="page-14-1"></span>**3.5 32.768 KHz Oscillator**

The development kit is fitted with a (U1) 32.768 KHz oscillator which provides sleep clock to M.2 module.

Fit a jumper on J1 to disable the sleep clock, if needed.

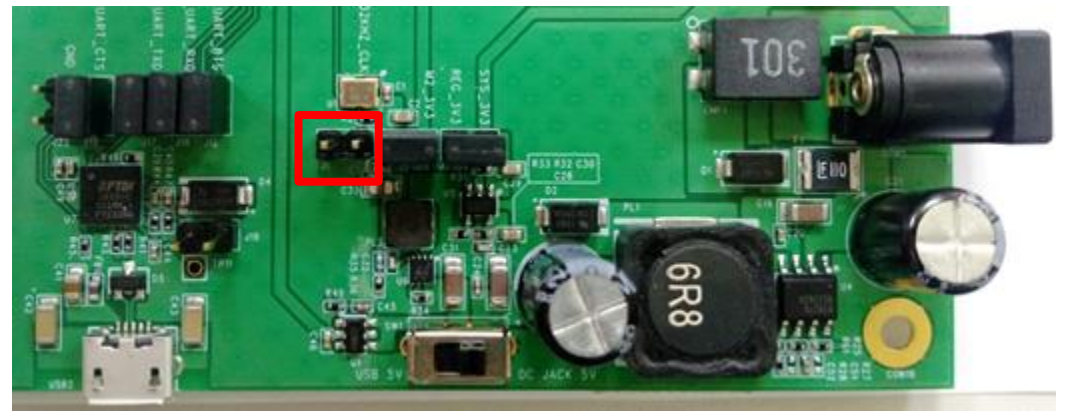

*Figure 7: Pin header J1*

Embedded Wireless Solutions Support Center: [http://ews-support.lairdtech.com](http://ews-support.lairdtech.com/) www.lairdtech.com/wireless

User Guide

# <span id="page-15-0"></span>**3.6 PCM**

The development kit provides the PCM signal on J20.

The pin descriptions of J20 for PCM signal are shown in below table.

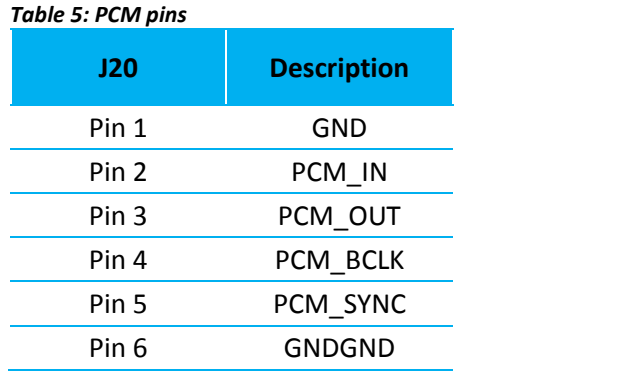

**Note:**  $V_{\text{IH}}$  is from 1.26V to 2.2V; V<sub>IL</sub> is from -0.4V to 0.54V.

# <span id="page-15-1"></span>**3.7 LTE Coexistence**

The development kit provides the LTE coexistence signal on J21.

The pin descriptions of J21 for LTE coexistence signal are shown in below table.

#### *Table 6: LTE coexistence pins*

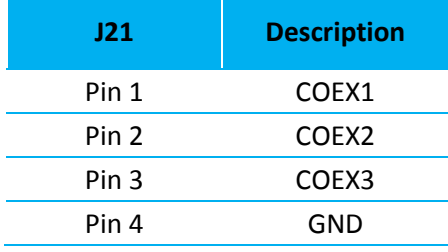

**Note:**  $V_{1H}$  is from 1.26V to 2.2V;  $V_{1L}$  is from -0.4V to 0.54V.

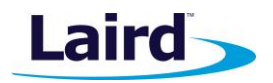

User Guide

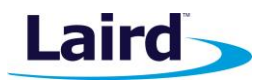

# <span id="page-16-0"></span>**3.8 LED Indicator**

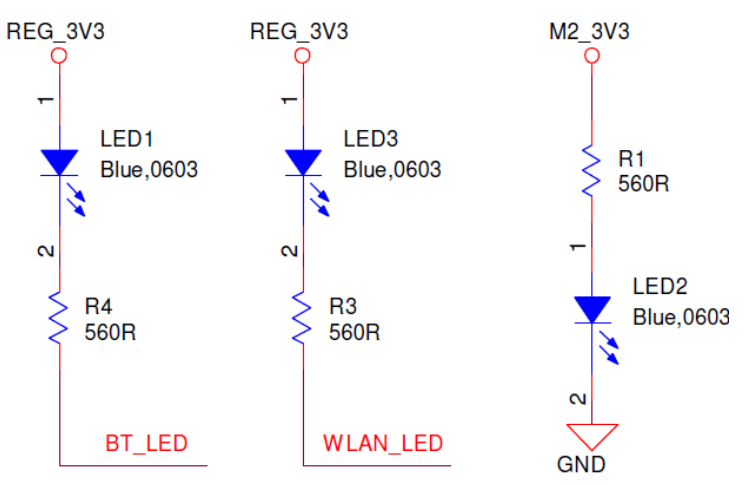

*Figure 8: LED indicator*

*Table 7: LED descriptions*

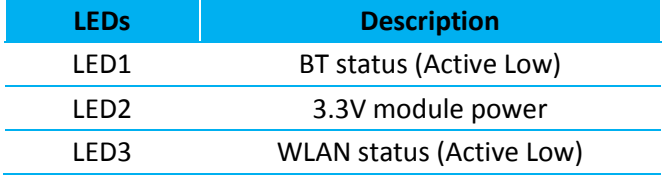

# <span id="page-16-1"></span>4 ADDITIONAL DOCUMENTATION

Laird offers a variety of documentation and ancillary information to support our customers through the initial evaluation process and ultimately into mass production. Additional documentation includes:

- DVK-SU60-2230C User Manual
- DVK-SU60-2230C Schematics
- 50 and 60 series M.2 Module User Manual Hardware Datasheet and Integration Guide

For any additional questions or queries, or to receive local technical support for this Development Kit or for the 50 and 60 series modules, please contact [wirelessinfo@lairdtech.com](mailto:wirelessinfo@lairdtech.com)

# <span id="page-16-2"></span>5 APPENDIX

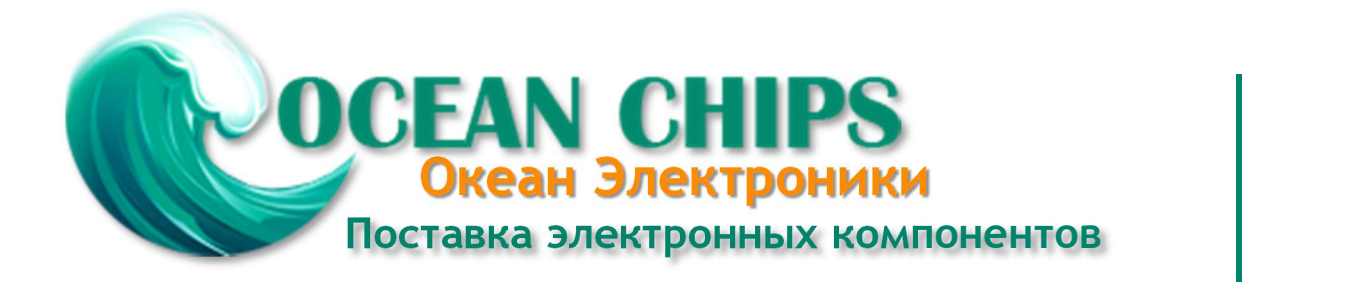

Компания «Океан Электроники» предлагает заключение долгосрочных отношений при поставках импортных электронных компонентов на взаимовыгодных условиях!

Наши преимущества:

- Поставка оригинальных импортных электронных компонентов напрямую с производств Америки, Европы и Азии, а так же с крупнейших складов мира;

- Широкая линейка поставок активных и пассивных импортных электронных компонентов (более 30 млн. наименований);

- Поставка сложных, дефицитных, либо снятых с производства позиций;
- Оперативные сроки поставки под заказ (от 5 рабочих дней);
- Экспресс доставка в любую точку России;
- Помощь Конструкторского Отдела и консультации квалифицированных инженеров;
- Техническая поддержка проекта, помощь в подборе аналогов, поставка прототипов;
- Поставка электронных компонентов под контролем ВП;

- Система менеджмента качества сертифицирована по Международному стандарту ISO 9001;

- При необходимости вся продукция военного и аэрокосмического назначения проходит испытания и сертификацию в лаборатории (по согласованию с заказчиком);

- Поставка специализированных компонентов военного и аэрокосмического уровня качества (Xilinx, Altera, Analog Devices, Intersil, Interpoint, Microsemi, Actel, Aeroflex, Peregrine, VPT, Syfer, Eurofarad, Texas Instruments, MS Kennedy, Miteq, Cobham, E2V, MA-COM, Hittite, Mini-Circuits, General Dynamics и др.);

Компания «Океан Электроники» является официальным дистрибьютором и эксклюзивным представителем в России одного из крупнейших производителей разъемов военного и аэрокосмического назначения **«JONHON»**, а так же официальным дистрибьютором и эксклюзивным представителем в России производителя высокотехнологичных и надежных решений для передачи СВЧ сигналов **«FORSTAR»**.

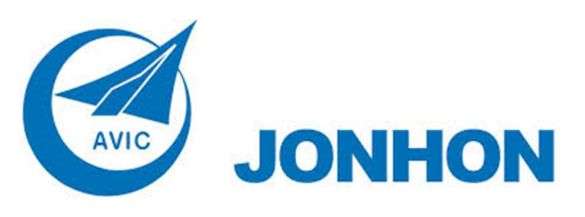

«**JONHON**» (основан в 1970 г.)

Разъемы специального, военного и аэрокосмического назначения:

(Применяются в военной, авиационной, аэрокосмической, морской, железнодорожной, горно- и нефтедобывающей отраслях промышленности)

**«FORSTAR»** (основан в 1998 г.)

ВЧ соединители, коаксиальные кабели, кабельные сборки и микроволновые компоненты:

(Применяются в телекоммуникациях гражданского и специального назначения, в средствах связи, РЛС, а так же военной, авиационной и аэрокосмической отраслях промышленности).

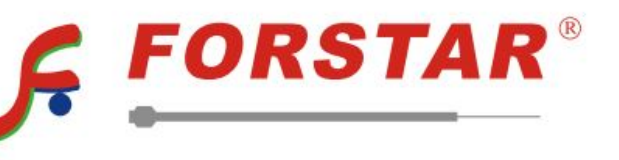

Телефон: 8 (812) 309-75-97 (многоканальный) Факс: 8 (812) 320-03-32 Электронная почта: ocean@oceanchips.ru Web: http://oceanchips.ru/ Адрес: 198099, г. Санкт-Петербург, ул. Калинина, д. 2, корп. 4, лит. А